# R&S®TSStream Multi-TS Streaming Software **Manual**

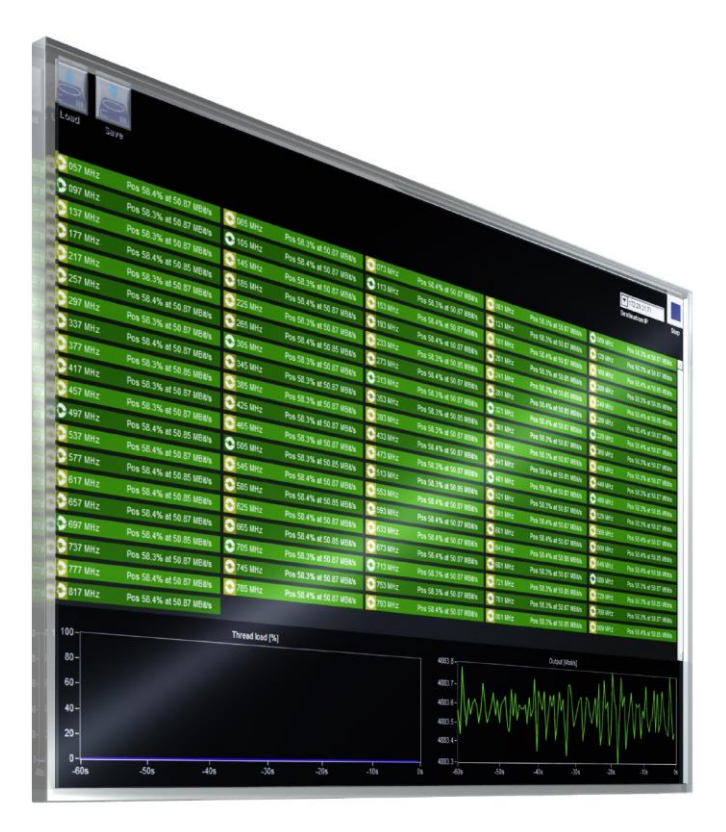

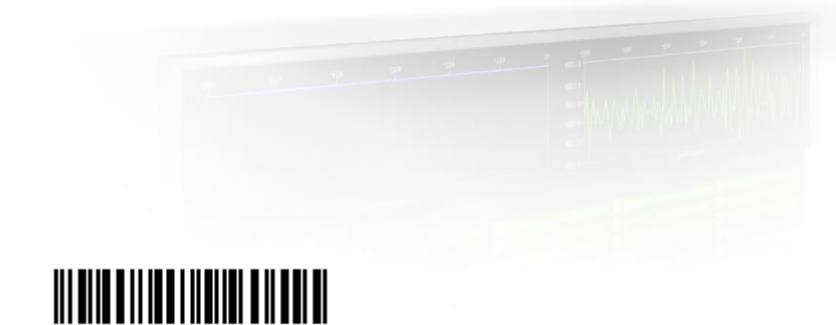

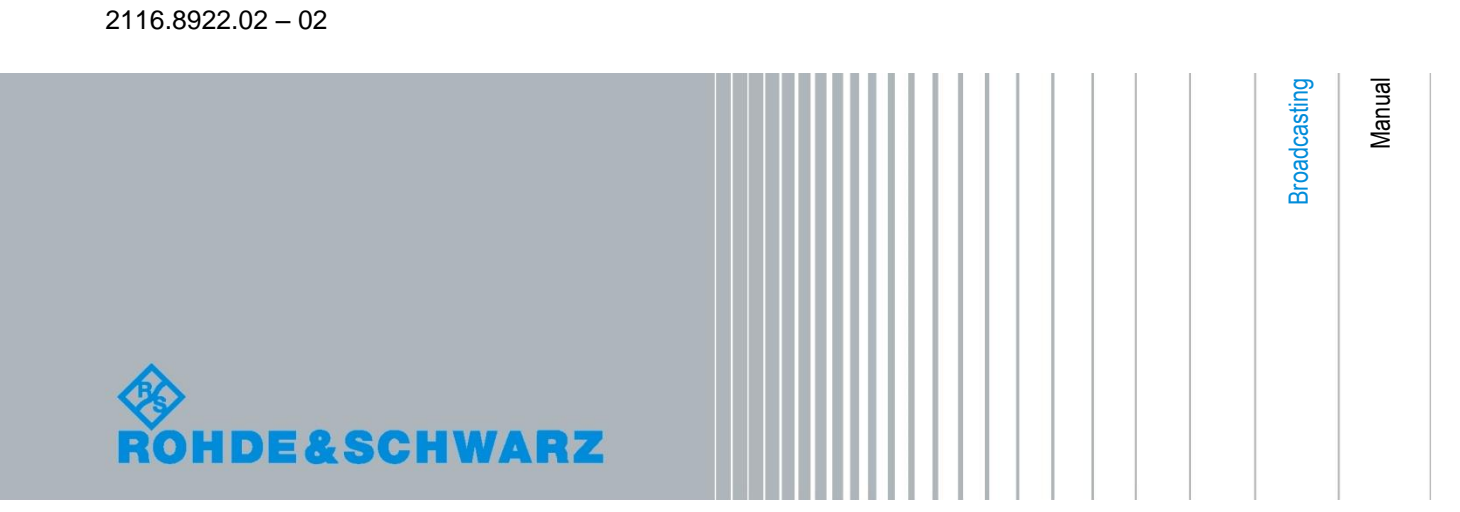

The manual describes the following R&S®Multi-TS Streaming Software.

● 2116.8945.02

© 2016 Rohde & Schwarz GmbH & Co. KG Muehldorfstr. 15, 81671 Munich, Germany Phone: +49 89 41 29 - 0 Fax: +49 89 41 29 12 164 E-mail: info@rohde-schwarz.com Internet: http://www.rohde-schwarz.com

Printed in Germany – Subject to change – Data without tolerance limits is not binding. R&S<sup>®</sup> is a registered trademark of Rohde & Schwarz GmbH & Co. KG. Trade names are trademarks of the owners.

The following abbreviations are used throughout this manual: R&S®XYZ is abbreviated as R&S XYZ

# **Table of Contents**

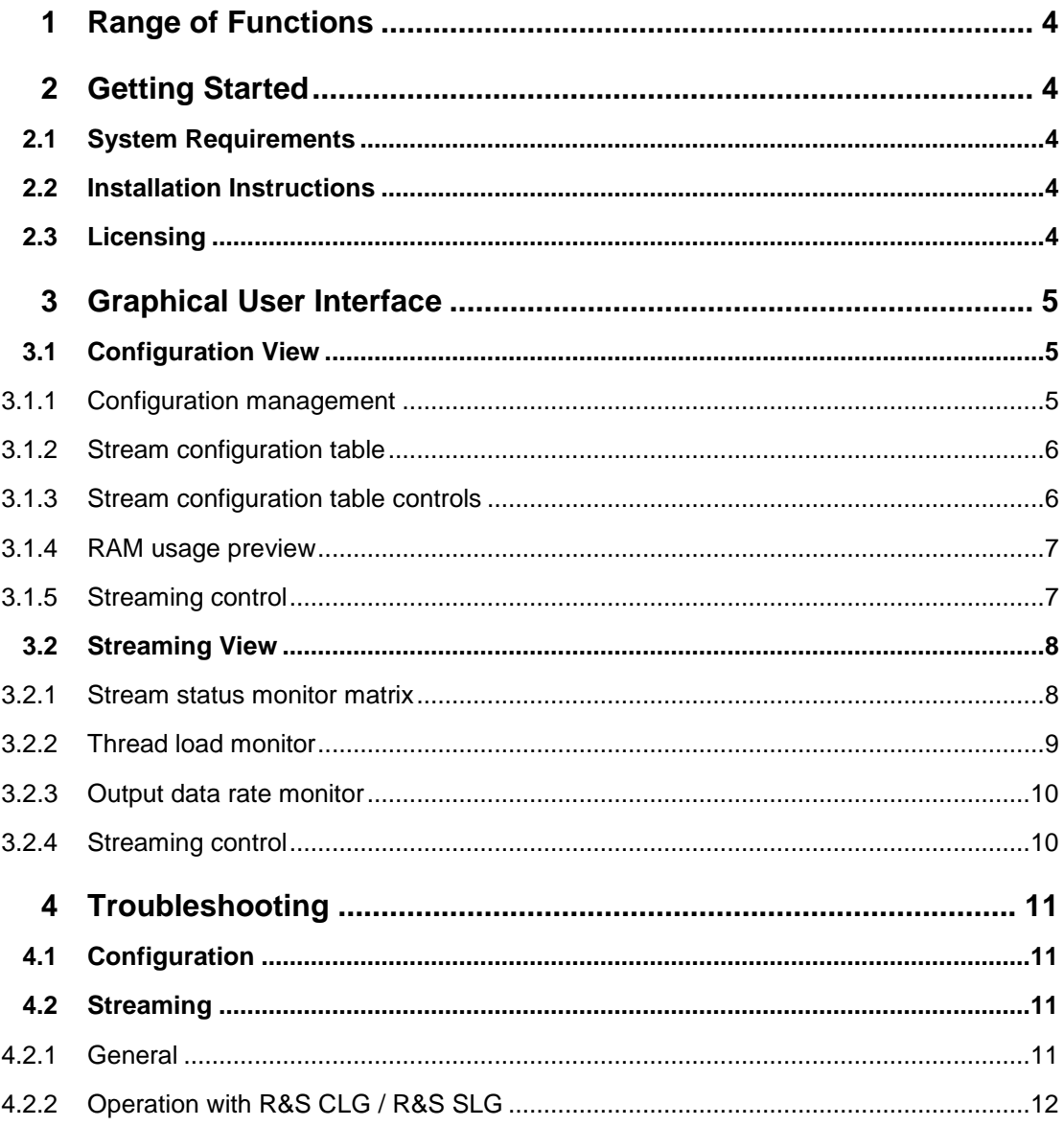

# <span id="page-3-0"></span>1 Range of Functions

The R&S Multi-TS Streaming Software plays out a large number of MPEG-2 transport streams via an IP network interface in seamless loop simultaneously.

One typical application is the provision of input feed for the multi-channel TV signal generators R&S CLG or R&S SLG of Rohde & Schwarz. Furthermore, testing of IPTVequipment is addressed.

# <span id="page-3-1"></span>2 Getting Started

### <span id="page-3-2"></span>**2.1 System Requirements**

<span id="page-3-3"></span>For details refer to the release notes.

### **2.2 Installation Instructions**

<span id="page-3-4"></span>For details refer to the release notes.

### **2.3 Licensing**

From version 1.05, R&S Multi-TS Streaming Software is free software. No licensing is required.

# <span id="page-4-0"></span>3 Graphical User Interface

The installation instructions are provided in the release notes.

<span id="page-4-1"></span>The graphical user interface consists of two views, which are described in the following sections.

# **3.1 Configuration View**

This is the startup view of the R&S Multi-TS Streaming Software, allowing the configuration and management of the individual transport stream files to be played out.

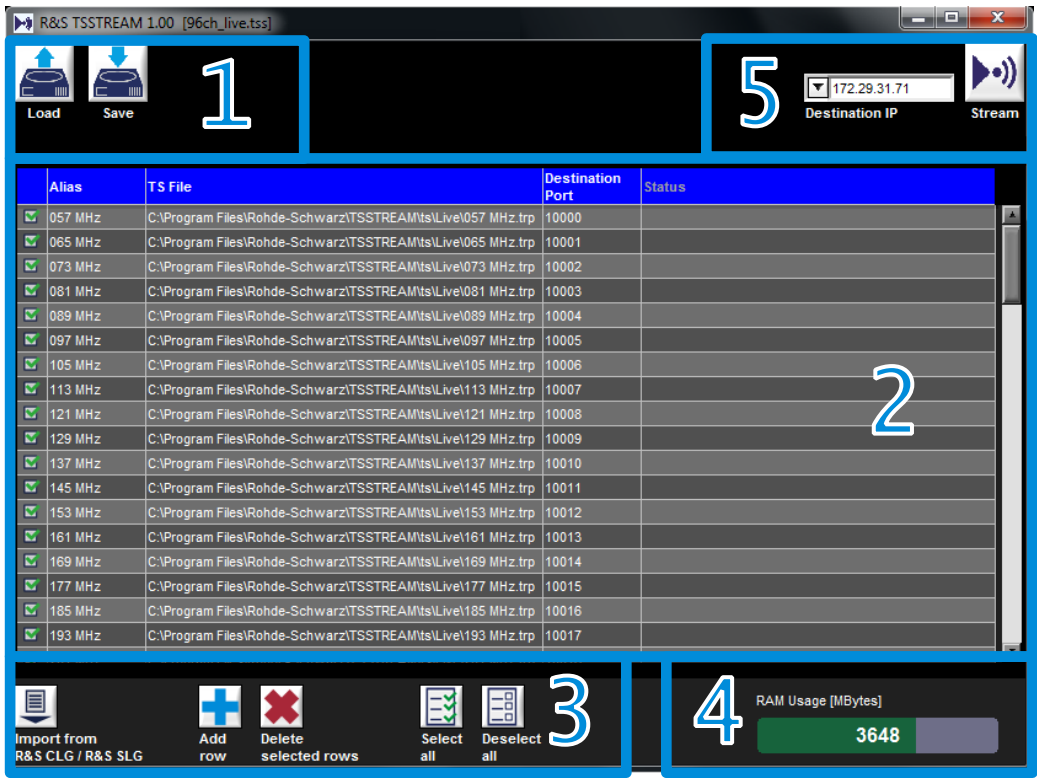

<span id="page-4-2"></span>*Fig. 1: Configuration view*

#### **3.1.1 Configuration management**

Use the buttons to save or load the settings done in this view.

#### **3.1.2 Stream configuration table**

<span id="page-5-0"></span>One table row refers to one output stream and consists of the following columns:

Selection

Use the checkbox to select/deselect the row. Row selection affects transport stream file assignment and deletion of rows (both see below).

Alias

This user-defined text will uniquely represent the row's output stream settings (TS file and destination port) in the streaming view [\(3.2.1\)](#page-7-1).

 TS (transport stream) File Click on this cell to assign the desired transport stream file to the row's destination port.

If more than one row has been selected before, then a multi-file selection dialog will be shown. Selecting then fewer files than rows previously will assign the files to more than one row. (E.g. selecting all rows but only one file is the quickest way of assigning this file to all rows.)

Selecting more than one row will also activate "Drag and Drop" functionality. Instead of the multi-file selection dialog, file(s) can then also be directly dragged from the Windows Explorer into the stream configuration table.

- Destination Port The UDP destination port for the row's stream.
- **Status**

This column cannot be edited. It is used to display row specific status information after streaming start has been initiated [\(3.1.5\)](#page-6-1).

#### <span id="page-5-1"></span>**3.1.3 Stream configuration table controls**

- Import from R&S CLG / R&S SLG This feature analyzes an R&S CLG / R&S SLG configuration file to extract all active UDP destination ports, which thus have to be fed with content. In addition, the related RF modulation frequency is taken as the related row alias for quick identification.
- Add row Adds a row at the bottom of the stream configuration table.
- Delete selected rows Deletes all rows which previously have been selected in the stream configuration table.
- Select all Selects all rows in the stream configuration table.
- Deselect all Deselects all rows in the stream configuration table.

#### **3.1.4 RAM usage preview**

<span id="page-6-0"></span>In order to achieve reliably high output stream data rates, all transport stream files selected in the stream configuration table are loaded to RAM before streaming finally starts. Assigning the same transport stream file to multiple table rows will not require additional RAM, since this resource will be shared between all affected output streams.

This real-time RAM usage preview allows already during configuration to check, how much system memory is required for the current transport stream file assignment, and how much is still available for further assignments:

- The white figure shows the currently required absolute amount of Mbytes.
- The green bar shows the percentage of the white figure compared to the currently available RAM. This currently available RAM figure is always 500 Mbytes lower than the physically free RAM to keep a reserve for long-term system operation stability.
- <span id="page-6-1"></span> A red warning border will show up, if the current transport stream file assignment exceeds the available RAM.

#### **3.1.5 Streaming control**

This area consists of two items:

- Destination IP Defines the destination IP address for all entries of the stream configuration table.
- Start streaming button Before the software switches to the streaming view [\(3.2\)](#page-7-0), the following preparation procedure is run for every row in the stream configuration table:
	- o The related transport stream input file is cached into RAM.
	- o Subsequently, the timings of this input stream are analyzed to determine play out data rate and restamping positions for seamless looping.
	- o The progress can be tracked in the related status column.
	- o In case the remaining available RAM is not sufficient or the analysis cannot sync on the transport stream input file format, these errors will also be reported in the status column.

### <span id="page-7-0"></span>**3.2 Streaming View**

This view is being switched to after a successful streaming start initiated by the streaming control [\(3.1.5\)](#page-6-1).

|                  | 19 R&S TSSTREAM 1.00 [96ch_live.tss] |                   |                           |                  |                            |                        |                           |                  |                                      |  |  |
|------------------|--------------------------------------|-------------------|---------------------------|------------------|----------------------------|------------------------|---------------------------|------------------|--------------------------------------|--|--|
|                  |                                      |                   |                           |                  |                            |                        |                           |                  |                                      |  |  |
|                  |                                      |                   |                           |                  |                            |                        |                           |                  | $\blacktriangledown$ 172.29.31.71    |  |  |
| Load<br>Save     |                                      |                   |                           |                  |                            |                        |                           |                  | <b>Destination IP</b><br><b>Stop</b> |  |  |
|                  |                                      |                   |                           |                  |                            |                        |                           |                  |                                      |  |  |
| 2057 MHz         | Pos 58.4% at 50.87 MBit/s            | <b>2 065 MHz</b>  | Pos 58.3% at 50.87 MBit/s | <b>3 073 MHz</b> | Pos 58.4% at 50.87 MBit/s  | 2081 MHz               | Pos 58.3% at 50.87 MBit/s | 2 089 MHz        | Pos 58.3% at 50.87 MBit/s            |  |  |
| 2 097 MHz        | Pos 58.3% at 50.87 MBit/s            | 2 105 MHz         | Pos 58.4% at 50.87 MBit/s | 2113 MHz         | Pos 58.3% at 50.87 MBit/s  | 2 121 MHz              | Pos 58.3% at 50.87 MBit/s | <b>2</b> 129 MHz | Pos 58.3% at 50.87 MBit/s            |  |  |
| 2 137 MHz        | Pos 58.3% at 50.87 MBit/s            | <b>2</b> 145 MHz  | Pos 58.3% at 50.87 MBit/s | <b>2</b> 153 MHz | Pos 58.4% at 50.87 MBit/s  | 2 161 MHz              | Pos 58.4% at 50.87 MBit/s | <b>2</b> 169 MHz | Pos 58.4% at 50.85 MBWs              |  |  |
| <b>3 177 MHz</b> | Pos 58.4% at 50.85 MBit/s            | 2 185 MHz         | Pos 58.4% at 50.87 MBit/s | <b>2</b> 193 MHz | Pos 58.4% at 50.87 MBit/s  | 22 201 MHz             | Pos 58.3% at 50.85 MBit/s | 22 209 MHz       | Pos 58.3% at 50.85 MBit/s            |  |  |
| 2217 MHz         | Pos 58.3% at 50.87 MBit/s            | 2225 MHz          | Pos 58.3% at 50.87 MBit/s | 2233 MHz         | Pos 58.3% at 50.85 MBit/s  | 2241 MHz               | Pos 58.3% at 50.85 MBI/s  | 2249 MHz         | Pos 58.4% at 50.85 MBiVs             |  |  |
| 2257 MHz         | Pos 58.4% at 50.87 MBit/s            | 22 265 MHz        | Pos 58.4% at 50.85 MBit/s | 2273 MHz         | Pos 58.4% at 50.87 MBit/s  | 2281 MHz               | Pos 58.4% at 50.85 MBit/s | 22 289 MHz       | Pos 58.4% at 50.87 MBit/s            |  |  |
| 2297 MHz         | Pos 58.3% at 50.87 MBI/s             | 2305 MHz          | Pos 58.3% at 50.87 MBit/s | 2 313 MHz        | Pos 58.3% at 50.87 MBit/s  | 2 321 MHz              | Pos 58.4% at 50.87 MBI/s  | 23 329 MHz       | Pos 58.4% at 50.87 MBI/s             |  |  |
| 2 337 MHz        | Pos 58.4% at 50.87 MBit/s            | <b>23</b> 345 MHz | Pos 58.3% at 50.87 MBit/s | <b>2 353 MHz</b> | Pos 58.3% at 50.85 MBit/s  | 2 361 MHz              | Pos 58.3% at 50.87 MBit/s | 2 369 MHz        | Pos 58.3% at 50.87 MBit/s            |  |  |
| 377 MHz          | Pos 58.3% at 50.85 MBit/s            | <b>23</b> 385 MHz | Pos 58.3% at 50.87 MBit/s | 2 393 MHz        | c.<br>% at 50.87 MBit/s    | 2401 MHz               | Pos 58.3% at 50.87 MBit/s | 2409 MHz         | Pos 58.3% at 50.87 MBit/s            |  |  |
| <b>2 417 MHz</b> | Pos 58.3% at 50.87 MBit/s            | 2 425 MHz         | Pos 58.3% at 50.87 MBit/s | <b>2</b> 433 MHz | Pos !<br>% at 50.87 MBit/s | 2 441 MHz              | Pos 58.4% at 50.85 MBit/s | <b>2 449 MHz</b> | Pos 58.3% at 50.87 MBit/s            |  |  |
| <b>2 457 MHz</b> | Pos 58.3% at 50.87 MBit/s            | <b>2 465 MHz</b>  | Pos 58.3% at 50.87 MBit/s | <b>2</b> 473 MHz | Pos !<br>% at 50.87 MBit/s | 2 481 MHz              | Pos 58.3% at 50.87 MBit/s | 2 489 MHz        | Pos 58.3% at 50.85 MBit/s            |  |  |
| <b>3497 MHz</b>  | Pos 58.4% at 50.85 MBit/s            | 2 505 MHz         | Pos 58.3% at 50.85 MBit/s | 2513 MHz         | Pos 58.3% at 50.85 MBit/s  | 2521 MHz               | Pos 58.3% at 50.87 MBit/s | <b>3</b> 529 MHz | Pos 58.3% at 50.87 MBit/s            |  |  |
| S37 MHz          | Pos 58.4% at 50.87 MBit/s            | S45 MHz           | Pos 58.4% at 50.87 MBit/s | <b>C</b> 553 MHz | Pos 58.4% at 50.87 MBit/s  | 2 561 MHz              | Pos 58.4% at 50.87 MBit/s | <b>2 569 MHz</b> | Pos 58.4% at 50.87 MBit/s            |  |  |
| <b>3577 MHz</b>  | Pos 58.4% at 50.85 MBit/s            | <b>3 585 MHz</b>  | Pos 58.4% at 50.85 MBit/s | <b>2 593 MHz</b> | Pos 58.4% at 50.87 MBit/s  | 2601 MHz               | Pos 58.4% at 50.87 MBit/s | <b>2 609 MHz</b> | Pos 58.4% at 50.85 MBit/s            |  |  |
| <b>2617 MHz</b>  | Pos 58.4% at 50.85 MBit/s            | <b>2 625 MHz</b>  | Pos 58.4% at 50.87 MBit/s | <b>2 633 MHz</b> | Pos 58.4% at 50.87 MBit/s  | <b>2641 MHz</b>        | Pos 58.4% at 50.90 MBit/s | C 649 MHz        | Pos 58.4% at 50.90 MBit/s            |  |  |
| <b>2657 MHz</b>  | Pos 58.4% at 50.87 MBit/s            | <b>2</b> 665 MHz  | Pos 58.4% at 50.85 MBit/s | <b>3673 MHz</b>  | Pos 58.4% at 50.87 MBit/s  | <b>3681 MHz</b>        | Pos 58.3% at 50.87 MBI/s  | 2689 MHz         | Pos 58.3% at 50.87 MBWs              |  |  |
| <b>3 697 MHz</b> | Pos 58.4% at 50.85 MBit/s            | 2705 MHz          | Pos 58.3% at 50.87 MBit/s | <b>3713 MHz</b>  | Pos 58.3% at 50.87 MBit/s  | 2721 MHz               | Pos 58.3% at 50.85 MBit/s | 2729 MHz         | Pos 58.3% at 50.85 MBit/s            |  |  |
| 2737 MHz         | Pos 58.3% at 50.87 MBit/s            | <b>2 745 MHz</b>  | Pos 58.3% at 50.87 MBit/s | 2753 MHz         | Pos 58.3% at 50.87 MBit/s  | 2761 MHz               | Pos 58.3% at 50.87 MBI/s  | <b>2 769 MHz</b> | Pos 58.3% at 50.87 MBWs              |  |  |
| <b>2 777 MHz</b> | Pos 58.4% at 50.87 MBit/s            | <b>2 785 MHz</b>  | Pos 58.4% at 50.87 MBit/s | <b>C</b> 793 MHz | Pos 58.4% at 50.87 MBit/s  | 2801 MHz               | Pos 58.3% at 50.85 MBit/s | 2809 MHz         | Pos 58.4% at 50.85 MBit/s            |  |  |
| 2817 MHz         | Pos 58.4% at 50.87 MBI/s             |                   |                           |                  |                            |                        |                           |                  |                                      |  |  |
|                  | Thread load [%]                      |                   |                           |                  |                            | <b>Output [Mbit/s]</b> |                           |                  |                                      |  |  |
| $100 -$          |                                      |                   |                           |                  | 4883.8                     |                        |                           |                  |                                      |  |  |
| $80 -$           |                                      |                   |                           |                  | 4883.7                     |                        |                           |                  |                                      |  |  |
| $60 -$           |                                      |                   |                           |                  | 4883.6                     |                        |                           |                  |                                      |  |  |
| $40 -$           |                                      |                   |                           |                  | 4883.5                     |                        |                           |                  |                                      |  |  |
| $20 -$           |                                      |                   |                           |                  | 4883.4                     |                        |                           |                  |                                      |  |  |
|                  |                                      |                   |                           |                  | 4883.3                     |                        |                           |                  |                                      |  |  |
| $-60s$           | $-50s$<br>$-40s$                     | $-30s$            | $-20s$                    | $-10s$           | $-60s$                     | -50s                   | $-40s$<br>$-30s$          | $-20s$           | $-10s$<br>0s                         |  |  |
|                  |                                      |                   |                           |                  |                            |                        |                           |                  |                                      |  |  |

<span id="page-7-1"></span>*Fig. 2: Streaming view*

#### **3.2.1 Stream status monitor matrix**

The purpose of this matrix is to provide an overview about the complete streaming status at a glance. For each output stream, the following information is provided:

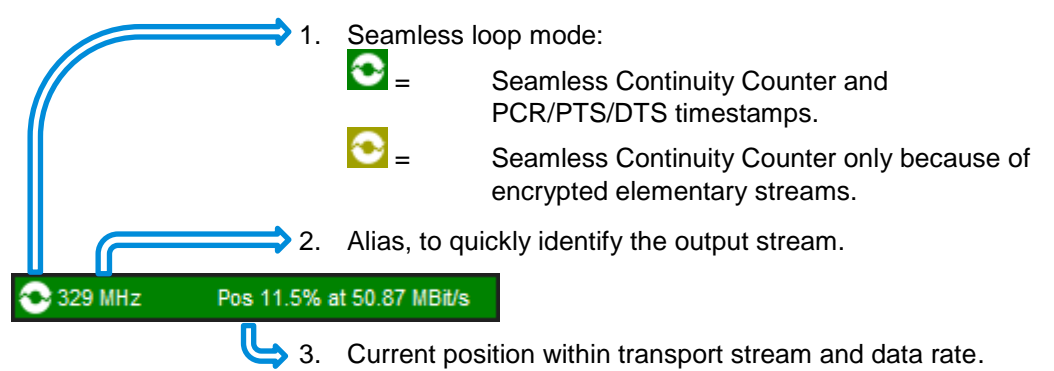

Further details are provided by a tooltip:

- First line: [Alias]=>[UDP destination port] @ [Data rate] ([Loop time]).
- Second line: Transport stream input file.
- Further lines: List of packet PIDs in hexadecimal and decimal notation, for which seamless PCR/PTS/DTS restamping is applied.

|                                                                                                    | Pos 77.9% at 50.87 MBit/s |
|----------------------------------------------------------------------------------------------------|---------------------------|
| 321 MHz => Port 10033 @ 50.872 MBit/s (6.3 s)<br>353 c:\Program Files\Rohde-Schwarz\TSStream\ts\Run 1\458MHz_QAM256_2.trp<br>MBit/s                              |                           |
| MBit/s<br>385 PCR/PTS/DTS seamless for the following PES PIDs:                                                                                                   |                           |
| 417 0x0259 (601), 0x025A (602), 0x025B (603), 0x025C (604), 0x0961 (2401)<br>0x0962 (2402), 0x0963 (2403), 0x0964 (2404), 0x0BB9 (3001), 0x0BBA (3002)<br>MBit/s |                           |

<span id="page-8-0"></span>*Fig. 3: Tooltip in streaming view*

#### **3.2.2 Thread load monitor**

This graph shows the load of the individual streaming threads over the last 60 seconds. This information can be used to quickly check the PC performance being sufficient enough to process an error-free IP stream output.

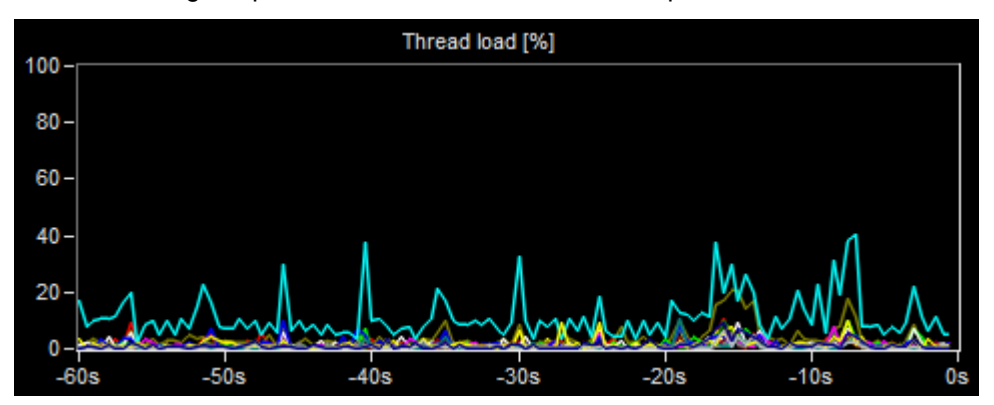

*Fig. 4: Thread load monitor*

If e.g. a scheduled background process like antivirus or defragmentation tool is unintendedly getting active and taking too much performance, this effect will be clearly and immediately get visible in this view.

For a reliable IP stream output, it is recommended to run a configuration, which does not drive the thread load above 50% on average to keep enough reserves for performance peaks.

In case of thread loads exceeding 50%, either upgrade to a processor with higher performance or reduce the total IP output data rate by either reducing the data rate per streams or the number of streams.

#### **3.2.3 Output data rate monitor**

<span id="page-9-0"></span>Supportive to the thread load monitor [\(3.2.2\)](#page-8-0) this view also confirms correct system operation and stream output quality by tracking the total stream output data rate over the last 60 seconds.

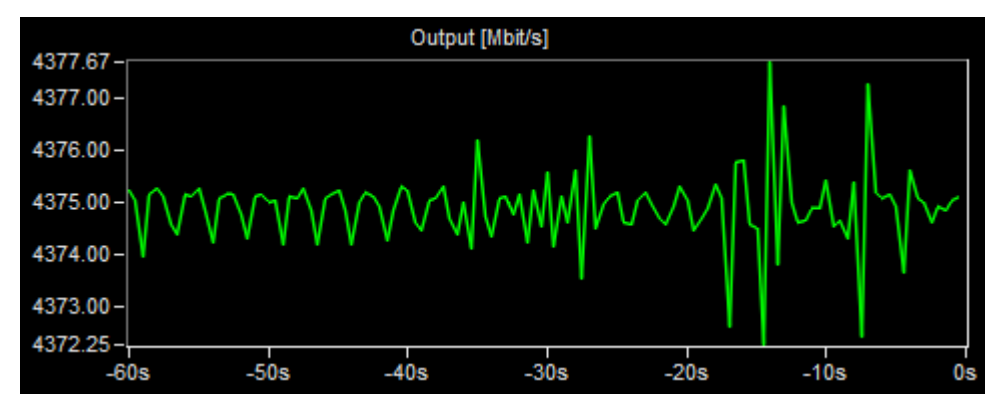

*Fig. 5: Output data rate monitor*

<span id="page-9-1"></span>Due to the y-axis auto-scaling mode, the data rate precision can be quickly rated by evaluating the min/max values.

#### **3.2.4 Streaming control**

This area shows the streaming destination IP address and provides the button to stop streaming.

# <span id="page-10-0"></span>4 Troubleshooting

## <span id="page-10-1"></span>**4.1 Configuration**

#### **PCR information not found error**

The format of the related transport stream input file is not supported. Common reasons are:

- The MPEG-2 packet length is not 188 bytes, 204 bytes or 208 bytes.
- The transport stream does not contain any elementary stream with valid PCR timestamps.
- <span id="page-10-2"></span>• The transport stream file content is encrypted. The R&S Multi-TS Streaming Software does not support decryption.

### **4.2 Streaming**

#### <span id="page-10-3"></span>**4.2.1 General**

#### **No IP packet reaches the streaming destination**

Check cabling, firewall settings, target IP address and subnet mask.

#### **The streaming screen indicates errors and/or the thread load reaches 100%**

The average available computer performance does not seem to be sufficient. Refer to chapter [3.2.2](#page-8-0) for more details.

#### **4.2.2 Operation with R&S CLG / R&S SLG**

#### <span id="page-11-0"></span>**Less PCR accuracy**

The R&S CLG does not perform PCR correction and this may result in PCR irregularities. These irregularities can be minimized by feeding the R&S CLG a pre-corrected data stream near the maximum data rate. There would still likely be some PCR mismatch due to differences between the source clock and the R&S CLG clock, and occasional null packet insertion.

#### **Loss of transport stream packets**

This happens, when the transport stream data rate exceeds the capacity of the targeted channel. Either select a transport stream file with a lower data rate or increase the channel capacity by adjusting the instrument's modulation parameters (e.g. increase symbol rate).